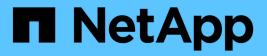

# Welcome to OnCommand Insight reporting

**OnCommand Insight** 

NetApp April 01, 2024

This PDF was generated from https://docs.netapp.com/us-en/oncommand-insight/reporting/accessing-the-oncommand-insight-reporting-portal.html on April 01, 2024. Always check docs.netapp.com for the latest.

# **Table of Contents**

| Welcome to OnCommand Insight reporting           | 1 |
|--------------------------------------------------|---|
| Accessing the OnCommand Insight Reporting Portal | 1 |
| Variations due to installed licenses             | 2 |
| Reporting user roles                             | 3 |
| Enabling Security Headers                        | 4 |

# Welcome to OnCommand Insight reporting

OnCommand Insight reporting is a business intelligence tool that enables you to view pre-defined reports or create custom reports. OnCommand Insight reporting generates reports from the Data Warehouse (DWH) data.

With OnCommand Insight reporting you can perform the following tasks:

- Run a pre-defined report
- Create a custom report
- · Customize the report format and delivery method
- · Schedule reports to run automatically
- · Email reports
- · Use colors to represent thresholds on data

Pre-defined reports are the standard OnCommand Insight reports. This guide describes the pre-defined reports that are available with all of the product licenses.

## Accessing the OnCommand Insight Reporting Portal

You can access the OnCommand Insight Reporting Portal directly from a web browser, from the Data Warehouse, or from the Insight server . You use the Reporting Portal to access predefined reports or to create your own reports using Data Warehouse data.

### Access the reporting portal from a web browser

### Steps

- 1. Open a web browser.
- Enter the following URL: https://server-name:9300/bi

9300 represents the default port that was specified during installation. If another port was specified, you must change the port.

3. Enter your user name and password, and then click **OK**.

### Accessing the reporting portal from the Insight server

### Steps

- 1. Open a web browser.
- 2. Enter the following URL to access the the Insight server: https://server-name
- 3. Enter your user name and password, and then click OK.
- 4. In the Insight toolbar, click
- 5. In the login page that appears, enter your user name and password, and then click **OK**.

### Accessing the reporting portal from the Data Warehouse

### Steps

- 1. Open a web browser.
- 2. Enter the following URL to access the Data Warehouse: https://server-name/dwh
- 3. Enter your user name and password, and then click **OK**.
- 4. In the Data Warehouse toolbar, click
- 5. In the login page that appears, enter your user name and password, and then click **OK**.

### Results

The IBM Cognos Analytics welcome page is displayed. This is the default landing page of the OnCommand Insight Reporting Portal.

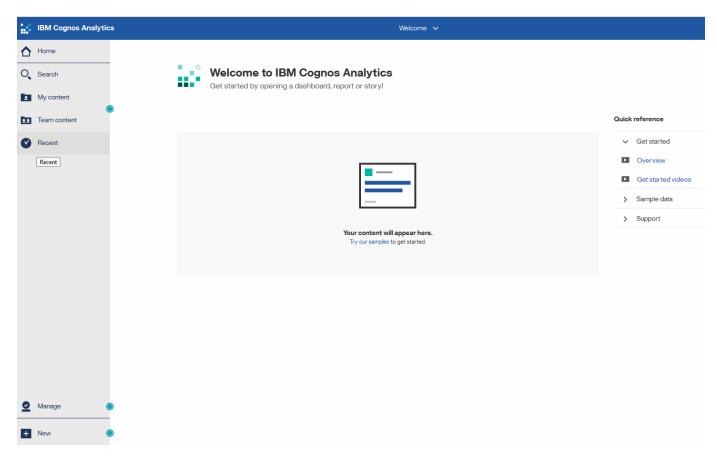

### Variations due to installed licenses

Data in the OnCommand Insight reports is based upon the OnCommand Insight licenses that you have purchased. For example without the Plan license, you get point in time data (today) in the Inventory datamart for capacity and performance, but you do not have the ability to trend (report over a time period) the capacity or performance data for any device.

The absence of a Plan license removes the ability to create new reports or edit existing reports. You might see differences between the available reports in your OnCommand Insight system compared to the illustrations in

the documentation. These variations are due to differences between the installed licenses on your system and the licenses on the system used to create the illustrations.

For more information about Licenses, see the OnCommand Insight Installation guide.

# **Reporting user roles**

Each user account is assigned a role with a set of permissions. The number of users is limited by the number of Reporting licenses attached to each role.

Each role can perform the following actions:

### Recipient

Views OnCommand Insight Reporting portal reports and sets personal preferences such as those for languages and time zones.

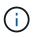

Recipients cannot create reports, run reports, schedule reports, export reports, nor perform administrative tasks.

### Business Consumer

Runs reports and performs all Recipient options.

### Business Author

Views scheduled reports, runs reports interactively, creates stories, in addition to performing all Business Consumer options.

#### Pro Author

Creates reports, creates packages and data modules, in addition to performing all Business Author options.

#### Administrator

Performs reporting administrative tasks such as the import and export of report definitions, configuration of reports, configuration of data sources, and the shutdown and restart of reporting tasks.

The following table shows the privileges and the maximum number of users allowed for each role:

| Feature                                    | Recipient | Business<br>Consumer | Business Author | Pro Author | Admin |
|--------------------------------------------|-----------|----------------------|-----------------|------------|-------|
| View reports in<br>the Team<br>Content tab | Yes       | Yes                  | Yes             | Yes        | Yes   |
| Run reports                                | No        | Yes                  | Yes             | Yes        | Yes   |
| Schedule reports                           | No        | Yes                  | Yes             | Yes        | Yes   |

| Upload external<br>files               | No                                      | No | Yes | Yes | No  |
|----------------------------------------|-----------------------------------------|----|-----|-----|-----|
| Create stories                         | No                                      | No | Yes | Yes | No  |
| Create reports                         | No                                      | No | No  | Yes | No  |
| Create<br>Packages and<br>Data Modules | No                                      | No | No  | Yes | No  |
| Perform<br>administrative<br>tasks     | No                                      | No | No  | No  | Yes |
| Number of users                        | Number of<br>OnCommand<br>Insight users | 20 | 2   | 1   | 1   |

When you add a new Data Warehouse and Reporting user, if you exceed the limit in a role, the user is added as "deactivated," and you need to deactivate or remove another user with that role to give a new user membership.

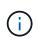

Report authoring capabilities require Insight Plan license. You can add additional Business Author and Pro Author users by purchasing the ARAP (Additional Report Authoring Package). Contact your OnCommand Insight representative for assistance.

These reporting user roles do not affect direct database access. These reporting user roles do not impact your ability to create SQL queries using the data marts.

## **Enabling Security Headers**

HTTP headers can be configured to enhance the overall security of the Cognos Analytics web application.

To add the response headers:

- Log in to the Cognos Analytics UI and navigate to Manage -> Configuration -> System -> Advanced Settings
- Add the following Key/Value and apply:
  - ° **Key**: BIHeaderFilter.responseHeaders
  - o Value: [{"name":"X-FRAME-OPTIONS", "value":"SAMEORIGIN"}, {"name":"X-XSS-Protection", "value":"1"}, {"name":"X-Content-Type-Options", "value": "nosniff"}]
- Refresh your browser to enable the headers.

### **Copyright information**

Copyright © 2024 NetApp, Inc. All Rights Reserved. Printed in the U.S. No part of this document covered by copyright may be reproduced in any form or by any means—graphic, electronic, or mechanical, including photocopying, recording, taping, or storage in an electronic retrieval system—without prior written permission of the copyright owner.

Software derived from copyrighted NetApp material is subject to the following license and disclaimer:

THIS SOFTWARE IS PROVIDED BY NETAPP "AS IS" AND WITHOUT ANY EXPRESS OR IMPLIED WARRANTIES, INCLUDING, BUT NOT LIMITED TO, THE IMPLIED WARRANTIES OF MERCHANTABILITY AND FITNESS FOR A PARTICULAR PURPOSE, WHICH ARE HEREBY DISCLAIMED. IN NO EVENT SHALL NETAPP BE LIABLE FOR ANY DIRECT, INDIRECT, INCIDENTAL, SPECIAL, EXEMPLARY, OR CONSEQUENTIAL DAMAGES (INCLUDING, BUT NOT LIMITED TO, PROCUREMENT OF SUBSTITUTE GOODS OR SERVICES; LOSS OF USE, DATA, OR PROFITS; OR BUSINESS INTERRUPTION) HOWEVER CAUSED AND ON ANY THEORY OF LIABILITY, WHETHER IN CONTRACT, STRICT LIABILITY, OR TORT (INCLUDING NEGLIGENCE OR OTHERWISE) ARISING IN ANY WAY OUT OF THE USE OF THIS SOFTWARE, EVEN IF ADVISED OF THE POSSIBILITY OF SUCH DAMAGE.

NetApp reserves the right to change any products described herein at any time, and without notice. NetApp assumes no responsibility or liability arising from the use of products described herein, except as expressly agreed to in writing by NetApp. The use or purchase of this product does not convey a license under any patent rights, trademark rights, or any other intellectual property rights of NetApp.

The product described in this manual may be protected by one or more U.S. patents, foreign patents, or pending applications.

LIMITED RIGHTS LEGEND: Use, duplication, or disclosure by the government is subject to restrictions as set forth in subparagraph (b)(3) of the Rights in Technical Data -Noncommercial Items at DFARS 252.227-7013 (FEB 2014) and FAR 52.227-19 (DEC 2007).

Data contained herein pertains to a commercial product and/or commercial service (as defined in FAR 2.101) and is proprietary to NetApp, Inc. All NetApp technical data and computer software provided under this Agreement is commercial in nature and developed solely at private expense. The U.S. Government has a non-exclusive, non-transferrable, nonsublicensable, worldwide, limited irrevocable license to use the Data only in connection with and in support of the U.S. Government contract under which the Data was delivered. Except as provided herein, the Data may not be used, disclosed, reproduced, modified, performed, or displayed without the prior written approval of NetApp, Inc. United States Government license rights for the Department of Defense are limited to those rights identified in DFARS clause 252.227-7015(b) (FEB 2014).

### **Trademark information**

NETAPP, the NETAPP logo, and the marks listed at http://www.netapp.com/TM are trademarks of NetApp, Inc. Other company and product names may be trademarks of their respective owners.